# **Xerar obxectos SAMBA no LDAP. Ferramentas de administración: smbldap-tools, JXplorer, LAM**

# **Sumario**

- [1](#page-0-0) [Introdución](#page-0-0)
- [2](#page-0-1) [smbldap-tools](#page-0-1)
	- ♦ [2.1](#page-0-2) [Iniciar dominio samba, inserindo usuarios e grupos necesarios no ldap](#page-0-2)
	- ♦ [2.2](#page-1-0) [Configuración ficheiro smbldap\\_bind.conf](#page-1-0)
	- ♦ [2.3](#page-1-1) [Configuración ficheiro smbldap.conf](#page-1-1)
	- ♦ [2.4](#page-5-0) [Crear OUs, grupos e usuarios SAMBA no ldap: smbldap-populate](#page-5-0)
- [3](#page-8-0) [JXplorer](#page-8-0)
- [4](#page-10-0) [Ldap Account Manager: LAM](#page-10-0)

# <span id="page-0-0"></span>**Introdución**

- Para que o noso dominio SAMBA funcione correctamente, é necesario inicializar o dominio cos usuarios, grupos e obxectos LDAP propios de SAMBA para almacenar toda a información do mesmo. Para iso usaremos **smbldap-tools**.
- Tamén veremos como administrar graficamente SAMBA: JXplorer e LAM.

# <span id="page-0-1"></span>**smbldap-tools**

- **Smbldap-tools** son un conxunto de scripts para manexar usuarios e grupos almacenados no directorio LDAP
- Pode ser usado tanto por usuarios como por clientes.
- Pódese:
	- ♦ Engadir/modificar/eliminar usuarios/grupos no LDAP do mesmo xeito que se fai cos comandos estándar (useradd, groupadd, etc).
	- ♦ Os usuarios poden cambiar o seu contrasinal e consultar información propia.
- No seguinte enlace pódese atopar máis información: <https://gna.org/projects/smbldap-tools/>
- A continuación amósanse os comandos asociados á utilidade

# **smbldap** smbldap-groupadd smbldap-groupshow smbldap-userdel smbldap-usershow smbldap-groupdel smbldap-passwd smbldap-userinfo smbldap-grouplist smbldap-populate smbldap-userlist smbldap-groupmod smbldap-useradd smbldap-usermod

# <span id="page-0-2"></span>**Iniciar dominio samba, inserindo usuarios e grupos necesarios no ldap**

- Para crear os usuarios e grupos necesarios dentro de ldap que necesita samba usarase o comando: **smbldap-populate**
- Antes de poder utilizar as utilidades debemos configurar dous ficheiros de configuración do paquete smbldap-tools, para que poida acceder aos datos do servidor LDAP.
- En primeiro lugar realizaremos dúas comprobacións que se recomendan no inicio do propio script e nos permitirán comprobar que o servidor samba está en execución e que a conexión co servidor LDAP é correcta:
- Comprobamos que o servidor samba está efectivamente correndo:

**service smbd status**

• E que o equipo xa ten un SID (*Identificador de seguridade* de Windows). Copiamos ese SID:

• Se as comprobacións dan un resultado correcto, podemos copiar os dous ficheiros que precisamos a /etc/smbldap-tools. E axustamos os permisos:

```
#Descomprimimos un dos ficheiros de configuración:
zcat /usr/share/doc/smbldap-tools/examples/smbldap.conf.gz > /etc/smbldap-tools/smbldap.conf
#Copiamos o outro ficheiro de configuración:
cp /usr/share/doc/smbldap-tools/examples/smbldap_bind.conf /etc/smbldap-tools/ 
#Axustar permisos
```
**chmod 600 /etc/smbldap-tools/smbldap\_bind.conf**

# <span id="page-1-0"></span>**Configuración ficheiro smbldap\_bind.conf**

- Este ficheiro de configuración vaille indicar a smbldap-tools cal é o usuario e contrasinal co que se accede ao servidor LDAP.
- Adaptar no ficheiro **/etc/smbldap-tools/smbldap\_bind.conf** as liñas 10-13 ás circunstancias
- Como a chave vai en claro, é por iso que só se deu permiso de lectura escritura ao root.

```
# $Id$
#
############################
# Credential Configuration #
############################
# Notes: you can specify two differents configuration if you use a
# master ldap for writing access and a slave ldap server for reading access
# By default, we will use the same DN (so it will work for standard Samba
# release)
slaveDN="cn=admin,dc=iescalquera,dc=local"
slavePw="abc123."
masterDN="cn=admin,dc=iescalquera,dc=local"
masterPw="abc123."
```
# <span id="page-1-1"></span>**Configuración ficheiro smbldap.conf**

- Neste ficheiro **/etc/smbldap-tools/smbldap.conf** le os datos necesarios para poder acceder aos usuarios, grupos e máquinas do ldap.
- Configurar as liñas 36,41,60,69,80,106,111,116,121,159,165,174,194,205,211,216 como se indica.
- Ollo na liña 36 de configurar o SID do equipo do lector/a.
- Cando indicamos 4 sostenidos (####) é que ese comentario foi introducido por nós e esa liña viña activa no ficheiro orixinal.

```
# $Id$
#
# smbldap-tools.conf : Q & D configuration file for smbldap-tools
# This code was developped by IDEALX (http://IDEALX.org/) and
# contributors (their names can be found in the CONTRIBUTORS file).
#
                 Copyright (C) 2001-2002 IDEALX
#
# This program is free software; you can redistribute it and/or
# modify it under the terms of the GNU General Public License
# as published by the Free Software Foundation; either version 2
# of the License, or (at your option) any later version.
#
# This program is distributed in the hope that it will be useful,
# but WITHOUT ANY WARRANTY; without even the implied warranty of
# MERCHANTABILITY or FITNESS FOR A PARTICULAR PURPOSE. See the
# GNU General Public License for more details.
#
# You should have received a copy of the GNU General Public License
# along with this program; if not, write to the Free Software
# Foundation, Inc., 59 Temple Place - Suite 330, Boston, MA 02111-1307,
```
# USA.

# Purpose : . be the configuration file for all smbldap-tools scripts # General Configuration  $\pm$ # Put your own SID. To obtain this number do: "net getlocalsid". # If not defined, parameter is taking from "net getlocalsid" return SID="S-1-5-21-3472892566-1518861306-3316237868" # Domain name the Samba server is in charged. # If not defined, parameter is taking from smb.conf configuration file # Ex: sambaDomain="IDEALX-NT" sambaDomain="IESCALOUERA" # LDAP Configuration # Notes: to use to dual ldap servers backend for Samba, you must patch # Samba with the dual-head patch from IDEALX. If not using this patch # just use the same server for slaveLDAP and masterLDAP. # Those two servers declarations can also be used when you have # . one master LDAP server where all writing operations must be done # . one slave LDAP server where all reading operations must be done # (typically a replication directory) # Slave LDAP server # Ex: slaveLDAP=127.0.0.1 # If not defined, parameter is set to "127.0.0.1" ####slaveLDAP="ldap.example.com" # Slave LDAP port # If not defined, parameter is set to "389" slavePort="389" # Master LDAP server: needed for write operations # Ex: masterLDAP=127.0.0.1 # If not defined, parameter is set to "127.0.0.1" ####masterLDAP="ldap.example.com" # Master LDAP port # If not defined, parameter is set to "389" #masterPort="389" masterPort="389" # Use TLS for LDAP # If set to 1, this option will use start\_tls for connection # (you should also used the port 389) # If not defined, parameter is set to "0" ####ldapTLS="1" # Use SSL for LDAP # If set to 1, this option will use SSL for connection # (standard port for ldaps is 636) # If not defined, parameter is set to "0" ldapSSL="0" # How to verify the server's certificate (none, optional or require) # see "man Net::LDAP" in start\_tls section for more details verify="require" # CA certificate # see "man Net::LDAP" in start\_tls section for more details

cafile="/etc/smbldap-tools/ca.pem"

# certificate to use to connect to the ldap server # see "man Net::LDAP" in start\_tls section for more details clientcert="/etc/smbldap-tools/smbldap-tools.example.com.pem" # key certificate to use to connect to the ldap server # see "man Net::LDAP" in start\_tls section for more details clientkey="/etc/smbldap-tools/smbldap-tools.example.com.key" # LDAP Suffix # Ex: suffix=dc=IDEALX,dc=ORG suffix="dc=iescalquera,dc=local" # Where are stored Users # Ex: usersdn="ou=Users,dc=IDEALX,dc=ORG" # Warning: if 'suffix' is not set here, you must set the full dn for usersdn usersdn="ou=usuarios,\${suffix}" # Where are stored Computers # Ex: computersdn="ou=Computers,dc=IDEALX,dc=ORG" # Warning: if 'suffix' is not set here, you must set the full dn for computersdn computersdn="ou=maquinas, \${suffix}" # Where are stored Groups # Ex: groupsdn="ou=Groups,dc=IDEALX,dc=ORG" # Warning: if 'suffix' is not set here, you must set the full dn for groupsdn groupsdn="ou=grupos,\${suffix}" # Where are stored Idmap entries (used if samba is a domain member server) # Ex: groupsdn="ou=Idmap,dc=IDEALX,dc=ORG" # Warning: if 'suffix' is not set here, you must set the full dn for idmapdn idmapdn="ou=Idmap,\${suffix}" # Where to store next uidNumber and gidNumber available for new users and groups # If not defined, entries are stored in sambaDomainName object. # Ex: sambaUnixIdPooldn="sambaDomainName=\${sambaDomain},\${suffix}" # Ex: sambaUnixIdPooldn="cn=NextFreeUnixId,\${suffix}" sambaUnixIdPooldn="sambaDomainName=\${sambaDomain}, \${suffix}" # Default scope Used scope="sub" # Unix password hash scheme (CRYPT, MD5, SMD5, SSHA, SHA, CLEARTEXT) # If set to "exop", use LDAPv3 Password Modify (RFC 3062) extended operation. password\_hash="SSHA" # if password\_hash is set to CRYPT, you may set a salt format. # default is "%s", but many systems will generate MD5 hashed # passwords if you use "\$1\$%.8s". This parameter is optional! password\_crypt\_salt\_format="%s" ############################################################################## # # Unix Accounts Configuration # ############################################################################## # Login defs # Default Login Shell # Ex: userLoginShell="/bin/bash" userLoginShell="/bin/bash" # Home directory # Ex: userHome="/home/%U" userHome="/home/iescalquera/%U" # Default mode used for user homeDirectory userHomeDirectoryMode="700" # Gecos userGecos="Usuario de IES Calquera"

# Default User (POSIX and Samba) GID defaultUserGid="513"

# Default Computer (Samba) GID defaultComputerGid="515"

# Skel dir skeletonDir="/etc/skel\_ubuntu"

# Treat shadowAccount object or not shadowAccount="1"

# Default password validation time (time in days) Comment the next line if # you don't want password to be enable for defaultMaxPasswordAge days (be # careful to the sambaPwdMustChange attribute's value) defaultMaxPasswordAge="45"

############################################################################## # # SAMBA Configuration # ############################################################################## # The UNC path to home drives location (%U username substitution) # Just set it to a null string if you want to use the smb.conf 'logon home' # directive and/or disable roaming profiles # Ex: userSmbHome="\\PDC-SMB3\%U" userSmbHome="\\dserver00\%U" # The UNC path to profiles locations (%U username substitution) # Just set it to a null string if you want to use the smb.conf 'logon path' # directive and/or disable roaming profiles # Ex: userProfile="\\PDC-SMB3\profiles\%U" ####userProfile="\\PDC-SRV\profiles\%U" # The default Home Drive Letter mapping # (will be automatically mapped at logon time if home directory exist) # Ex: userHomeDrive="H:" userHomeDrive="Z:" # The default user netlogon script name (%U username substitution) # if not used, will be automatically username.cmd # make sure script file is edited under dos # Ex: userScript="startup.cmd" # make sure script file is edited under dos userScript="inicio.bat" # Domain appended to the users "mail"-attribute # when smbldap-useradd -M is used # Ex: mailDomain="idealx.com" mailDomain="iescalquera.local" ############################################################################## # # SMBLDAP-TOOLS Configuration (default are ok for a RedHat) # ############################################################################## # Allows not to use smbpasswd (if with\_smbpasswd="0" in smbldap.conf) but # prefer Crypt::SmbHash library with\_smbpasswd="0" smbpasswd="/usr/bin/smbpasswd" # Allows not to use slappasswd (if with\_slappasswd="0" in smbldap.conf) # but prefer Crypt:: libraries with\_slappasswd="0" slappasswd="/usr/sbin/slappasswd" # comment out the following line to get rid of the default banner # no\_banner="1"

• Na liña 174 indicamos que os ficheiros base de cada usuario creado con smbldap-tools debe ser copiado de /etc/skel\_ubuntu. • Co cal, imos copiar de script o directorio skel\_ubuntu de scripts a /etc.

# <span id="page-5-0"></span>**Crear OUs, grupos e usuarios SAMBA no ldap: smbldap-populate**

• Antes de facer nada é conveniente facer unha copia de todo o contido do LDAP, para o que podemos usar o comando **slapcat**:

**slapcat -l backup.ldif**

Agora xa podemos executar o comando **smbldap-populate** para crear os usuarios, grupos e obxectos LDAP necesarios para o dominio • samba.

**smbldap-populate**

- Como se pode ver na imaxe, o comando crea as unidades organizativas no LDAP necesarias para almacenar toda a información de samba e os grupos propios dun dominio Windows (Administradores do dominio, Usuarios do dominio, etc.).
- Tamén crea o usuario **root** no LDAP e como usuario samba, e teremos que asignarlle un contrasinal:

```
entry dc=iescalquera,dc=local already exist.
entry ou=usuarios, dc=iescalquera, dc=local already exist.
entry ou=grupos, dc=iescalquera, dc=local already exist.
adding new entry: ou=maquinas,dc=iescalquera,dc=local
adding new entry: ou=idmap,dc=iescalquera,dc=local
adding new entry: uid=root,ou=usuarios,dc=iescalquera,dc=local
adding new entry: uid=nobody,ou=usuarios,dc=iescalquera,dc=local
adding new entry: cn=Domain Admins,ou=grupos,dc=iescalquera,dc=local
adding new entry: cn=Domain Users, ou=grupos, dc=iescalquera, dc=local
adding new entry: cn=Domain Guests,ou=grupos,dc=iescalquera,dc=local
adding new entry: cn=Domain Computers,ou=grupos,dc=iescalquera,dc=local
adding new entry: cn=Administrators,ou=grupos,dc=iescalquera,dc=local
adding new entry: cn=Account Operators,ou=grupos,dc=iescalquera,dc=local
adding new entry: cn=Print Operators,ou=grupos,dc=iescalquera,dc=local
adding new entry: cn=Backup Operators,ou=grupos,dc=iescalquera,dc=local
adding new entry: cn=Replicators, ou=grupos, dc=iescalquera, dc=local
entry sanbaDomainName=IESCALQUERA,dc=iescalquera,dc=local already exist. Updatin
g it...
Please provide a password for the donain root:
Changing UNIX and samba passwords for root
New password:
Retype new password:
administrador@server00:~$
```
- Nesta imaxe, observar como se crean as OUs, Grupos e Usuarios que precisa o servizo de SAMBA.
- Observar como a OU maquinas, nesta imaxe, é creada neste proceso. No noso caso xa foi creada cando configuramos LAM.
- Comprobacións
- Unidades Organizativas

#### **ldapsearch -x -LLL -s one -b dc=iescalquera,dc=local dn**

- dn: cn=admin,dc=iescalquera,dc=local
- dn: ou=usuarios,dc=iescalquera,dc=local
- dn: ou=grupos,dc=iescalquera,dc=local
- dn: ou=maquinas,dc=iescalquera,dc=local
- dn: sambaDomainName=IESCALQUERA,dc=iescalquera,dc=local
- dn: ou=Idmap,dc=iescalquera,dc=local
- O obxecto sambaDomainName permite controlar como se van xerar os SIDs dos obxectos Windows e como se xestionara? os contrasinais, entre outras cousas.

ldapsearch -x -LLL -b sambaDomainName=IESCALQUERA,dc=iescalquera,dc=local dn: sambaDomainName=IESCALQUERA,dc=iescalquera,dc=local sambaAlgorithmicRidBase: 1000 sambaNextUserRid: 1000 sambaMinPwdLength: 5 sambaPwdHistoryLength: 0 sambaLogonToChgPwd: 0 sambaMaxPwdAge: -1 sambaMinPwdAge: 0 sambaLockoutDuration: 30 sambaLockoutObservationWindow: 30 sambaLockoutThreshold: 0 sambaForceLogoff: -1 sambaRefuseMachinePwdChange: 0 gidNumber: 1000 sambaDomainName: IESCALQUERA sambaSID: S-1-5-21-3472892566-1518861306-3316237868 sambaNextRid: 1000 uidNumber: 1000 objectClass: sambaDomain objectClass: sambaUnixIdPool

#### • ♦ **Usuarios**

**ldapsearch -x -LLL -b ou=usuarios,dc=iescalquera,dc=local dn** dn: ou=usuarios,dc=iescalquera,dc=local dn: ou=profes,ou=usuarios,dc=iescalquera,dc=local dn: uid=sol,ou=profes,ou=usuarios,dc=iescalquera,dc=local dn: uid=noe,ou=profes,ou=usuarios,dc=iescalquera,dc=local dn: ou=alum,ou=usuarios,dc=iescalquera,dc=local dn: ou=dam1,ou=alum,ou=usuarios,dc=iescalquera,dc=local dn: ou=dam2,ou=alum,ou=usuarios,dc=iescalquera,dc=local dn: uid=mon,ou=dam1,ou=alum,ou=usuarios,dc=iescalquera,dc=local dn: uid=tom,ou=dam1,ou=alum,ou=usuarios,dc=iescalquera,dc=local dn: uid=pia,ou=dam2,ou=alum,ou=usuarios,dc=iescalquera,dc=local dn: uid=root,ou=usuarios,dc=iescalquera,dc=local dn: uid=nobody,ou=usuarios,dc=iescalquera,dc=local

# • Observar que agora temos dous novos usuarios: root e nobody.

#### **getent passwd | tail -n 7**

 sol:x:10000:10000:"Profe - Sol Lua":/home/iescalquera/profes/sol:/bin/bash noe:x:10001:10000:Profe - Noe Ras:/home/iescalquera/profes/noe:/bin/bash mon:x:10002:10000:DAM1 Mon Mon:/home/iescalquera/alumnos/dam1/mon:/bin/bash tom:x:10003:10000:DAM1 Tom Tom:/home/iescalquera/alumnos/dam1/tom:/bin/bash pia:x:10004:10000:DAM2 Pia Fdez:/home/iescalquera/alumnos/dam2/pia:/bin/bash  root:x:0:0:Netbios Domain Administrator:/home/iescalquera/root:/bin/false nobody:x:65534:514:nobody:/nonexistent:/bin/false

### • Observar que por agora os usuarios iniciais do ldap non teñen atributos do esquema samba.

ldapsearch -x -LLL -b dc=iescalquera,dc=local uid=sol dn: uid=sol,ou=profes,ou=usuarios,dc=iescalquera,dc=local objectClass: inetOrgPerson objectClass: posixAccount objectClass: shadowAccount uid: sol sn:: TMO6YQ== cn:: UHJvZmUgLSBTb2wgTMO6YQ== givenName: Sol uidNumber: 10000 gidNumber: 10000 loginShell: /bin/bash mail: sol@iescalquera.local initials: SL shadowExpire: -1 gecos: "Profe - Sol Lua" homeDirectory: /home/iescalquera/profes/sol

### • Pero si o teñen os 2 usuarios que se engadiron. Observar como ten un SID de Windows.

```
ldapsearch -x -LLL -b dc=iescalquera,dc=local uid=root
dn: uid=root,ou=usuarios,dc=iescalquera,dc=local
objectClass: top
objectClass: person
objectClass: organizationalPerson
objectClass: inetOrgPerson
objectClass: sambaSamAccount
objectClass: posixAccount
objectClass: shadowAccount
uid: root
cn: root
sn: root
gidNumber: 0
uidNumber: 0
homeDirectory: /home/iescalquera/root
sambaLogonTime: 0
sambaLogoffTime: 2147483647
sambaKickoffTime: 2147483647
sambaPwdCanChange: 0
sambaHomePath: \\dserver00\root
sambaHomeDrive: Z:
sambaPrimaryGroupSID: S-1-5-21-3472892566-1518861306-3316237868-512
sambaSID: S-1-5-21-3472892566-1518861306-3316237868-500
loginShell: /bin/false
gecos: Netbios Domain Administrator
sambaLMPassword: B7515DC140629D41AAD3B435B51404EE
sambaAcctFlags: [U]
sambaNTPassword: 3EC585243C919F4217175E1918E07780
sambaPwdLastSet: 1400007291
sambaPwdMustChange: 1403895291
shadowMax: 45
```
### • **Grupos**

**ldapsearch -x -LLL -b ou=grupos,dc=iescalquera,dc=local dn** dn: ou=grupos,dc=iescalquera,dc=local dn: cn=g-usuarios,ou=grupos,dc=iescalquera,dc=local dn: cn=g-profes,ou=grupos,dc=iescalquera,dc=local dn: cn=g-dam1-profes,ou=grupos,dc=iescalquera,dc=local dn: cn=g-dam2-profes,ou=grupos,dc=iescalquera,dc=local dn: cn=g-alum,ou=grupos,dc=iescalquera,dc=local dn: cn=g-dam1-alum,ou=grupos,dc=iescalquera,dc=local dn: cn=g-dam2-alum,ou=grupos,dc=iescalquera,dc=local dn: cn=Domain Admins,ou=grupos,dc=iescalquera,dc=local

dn: cn=Domain Users,ou=grupos,dc=iescalquera,dc=local dn: cn=Domain Guests,ou=grupos,dc=iescalquera,dc=local dn: cn=Domain Computers,ou=grupos,dc=iescalquera,dc=local dn: cn=Administrators,ou=grupos,dc=iescalquera,dc=local dn: cn=Account Operators,ou=grupos,dc=iescalquera,dc=local dn: cn=Print Operators,ou=grupos,dc=iescalquera,dc=local dn: cn=Backup Operators,ou=grupos,dc=iescalquera,dc=local dn: cn=Replicators,ou=grupos,dc=iescalquera,dc=local

### • Observar os novos grupos.

### **getent group | tail -n 16** g-usuarios:\*:10000: g-profes:\*:10001:noe,sol

 g-dam1-profes:\*:10002:sol g-dam2-profes:\*:10003:noe,sol g-alum:\*:10004:tom,mon,pia g-dam1-alum:\*:10005:tom,mon g-dam2-alum:\*:10006:pia Domain Admins:\*:512:root Domain Users:\*:513: Domain Guests:\*:514: Domain Computers:\*:515: Administrators:\*:544: Account Operators:\*:548: Print Operators:\*:550: Backup Operators:\*:551: Replicators:\*:552:

# • Observar que os grupos que había no ldap non teñen atributos do esquema samba.

```
ldapsearch -x -LLL -b dc=iescalquera,dc=local cn=g-usuarios
dn: cn=g-usuarios,ou=grupos,dc=iescalquera,dc=local
objectClass: posixGroup
cn: g-usuarios
gidNumber: 10000
```
### • Pero observar que os grupos engadidos con smbldap-populate si teñen a tributos do esquema samba:

```
ldapsearch -x -LLL -b dc=iescalquera,dc=local cn="Domain A*"
dn: cn=Domain Admins,ou=grupos,dc=iescalquera,dc=local
objectClass: top
objectClass: posixGroup
objectClass: sambaGroupMapping
cn: Domain Admins
gidNumber: 512
memberUid: root
description: Netbios Domain Administrators
sambaSID: S-1-5-21-3472892566-1518861306-3316237868-512
sambaGroupType: 2
displayName: Domain Admins
```
# <span id="page-8-0"></span>**JXplorer**

- Dende a ferramenta JXplorer podemos administrar os usuarios, grupos e OUs do ldap.
- Podemos ver os novos obxectos creados con smbladap-populate.

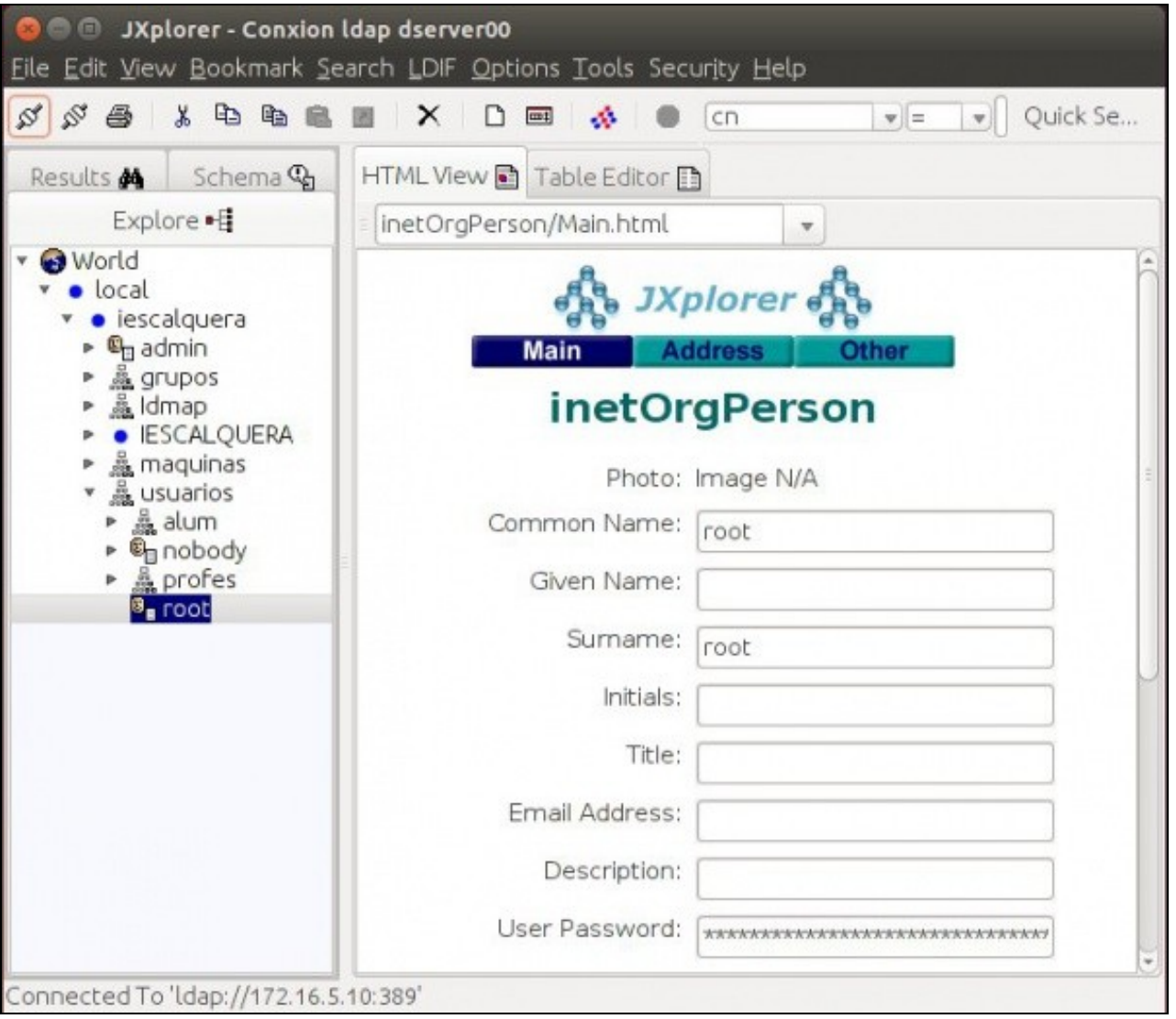

# <span id="page-10-0"></span>**Ldap Account Manager: LAM**

- Dende LAM para administrar os atributos SAMBA dos obxectos precisamos configurar os módulos de LAM antes de entrar a administrar o ldap.
- Logo, no seguinte punto, administraremosos usuarios e os grupos.
- Configurar LAM

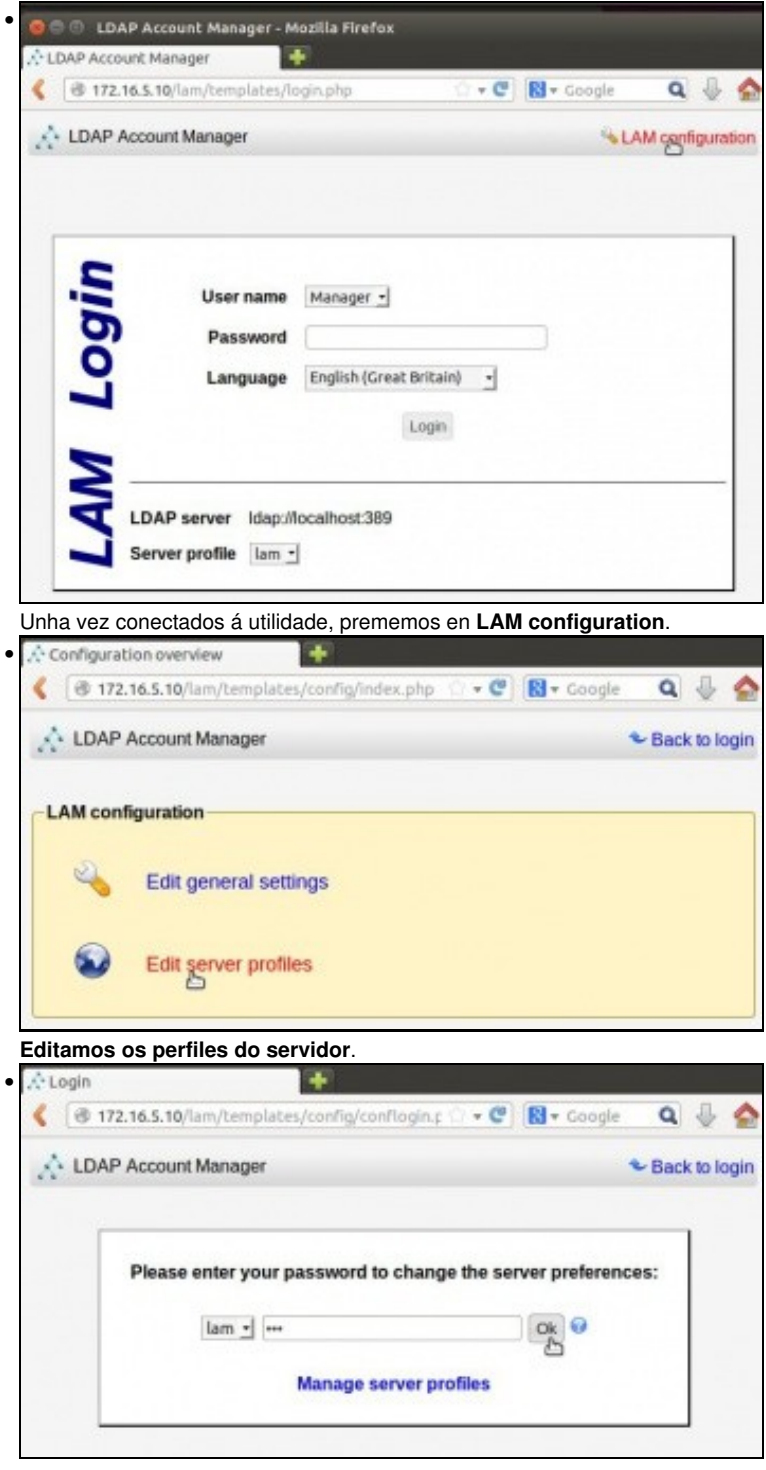

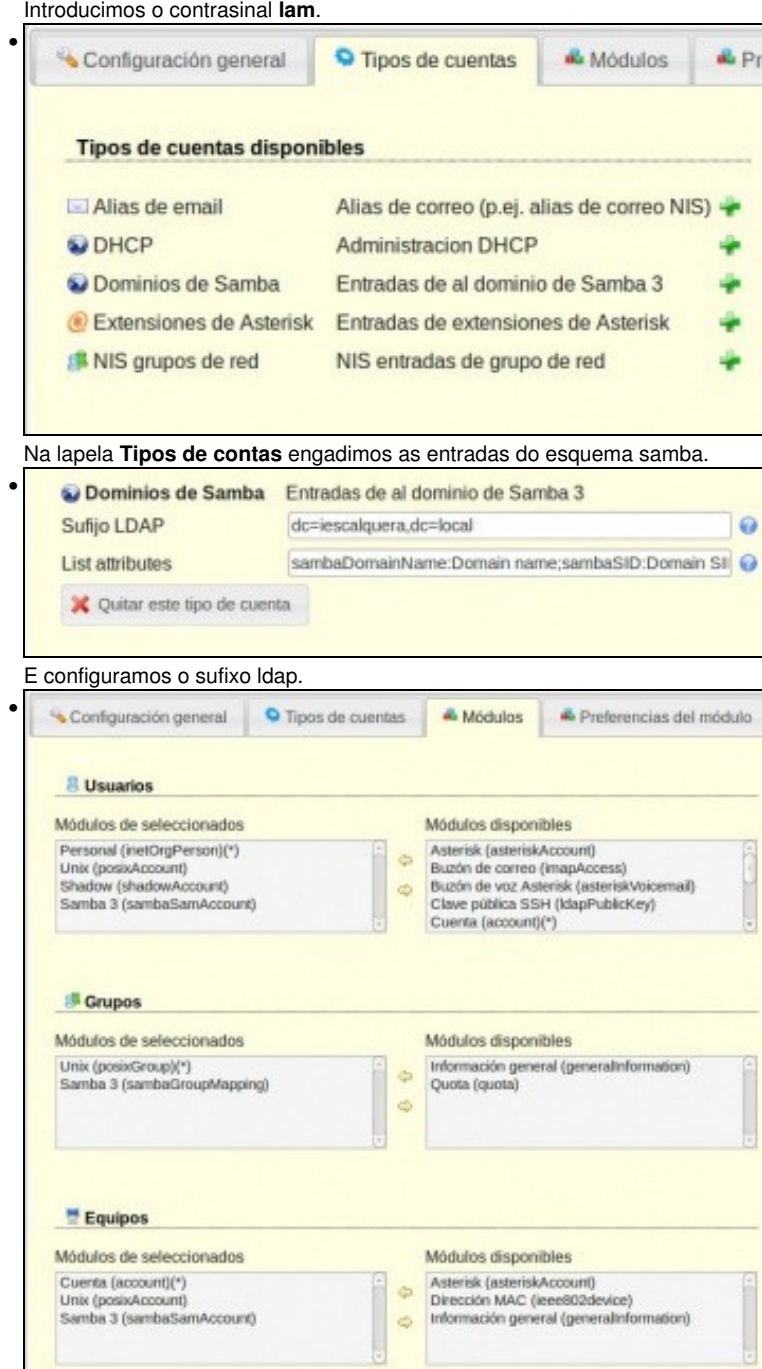

Na lapela **Módulos** engadimos en cada obxecto (lado esquerdo) os módulos de samba3.

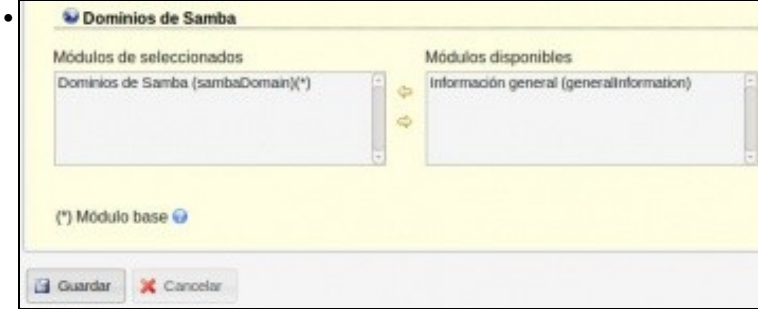

Ao final da páxina vemos o módulo samba. Observar que estea nos módulos seleccionados o Módulo **Samba Domains**. Premer en **Gardar**.

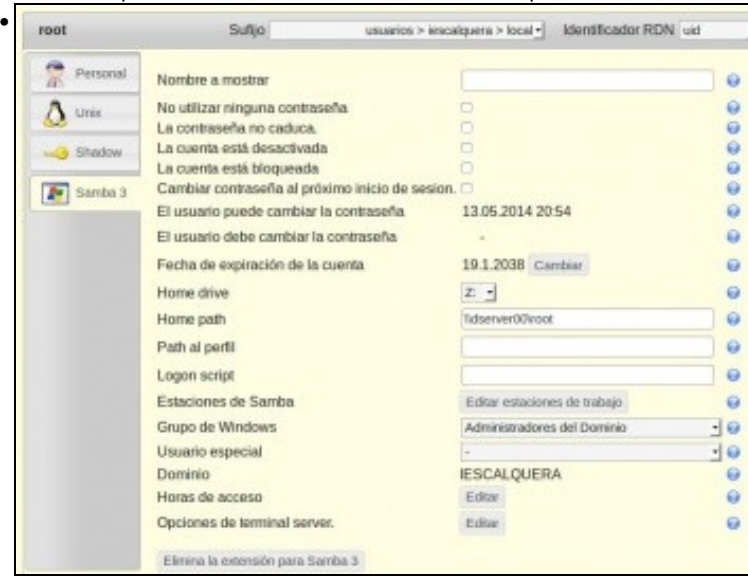

Entramos no LAM para ver, por exemplo os atributos samba do usuario root.

-- [Antonio de Andrés Lema](https://manuais.iessanclemente.net/index.php/Usuario:Antonio) e [Carlos Carrión Álvarez](https://manuais.iessanclemente.net/index.php/Usuario:Carrion)